*Quick Protocol* Instructions for Use of Products DC2705, DC2720 and DC2780.

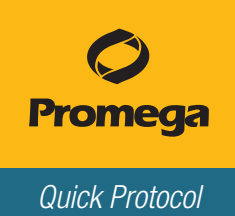

## Protocol for Amplification and Analysis of DNA from Swabs

This document is a quick protocol for experienced users to amplify DNA from swabs in a 12.5µl reaction volume. Quick protocols also are available to amplify extracted DNA and DNA from storage card punches. For complete protocol information and troubleshooting tips see the *PowerPlex® Fusion 6C System Technical Manual* #TMD045, which is available online at: **www.promega.com/protocols/** 

Prior to using a PowerPlex<sup>®</sup> Fusion 6C System for the first time, thaw all pre-amplification and post-amplification components. Store reagents at 2–10°C, where components are stable for 6 months. Do not refreeze.

## Preprocessing Swabs

For complete protocol information see the *SwabSolution™ Kit Technical Manual* #TMD037, which is available online at: www.promega.com/protocols/

- 1. Place buccal swab head in a 1.5ml tube.
- 2. Add 1ml of SwabSolution™ Reagent to each buccal swab head.
- 3. Place tube in a heat block, and incubate at 70°C for 30 minutes.

Note: Buccal swab extracts can be stored at 4°C for up to 24 months.

### PCR Setup

- 1. Centrifuge pre-amplification component tubes briefly, and then vortex for 15 seconds before each use. Do not centrifuge after vortexing.
- 2. Determine the number of reactions including positive and negative controls. Add 1 or 2 reactions to this number.
- 3. Prepare the PCR amplification mix by combining the components as shown below.

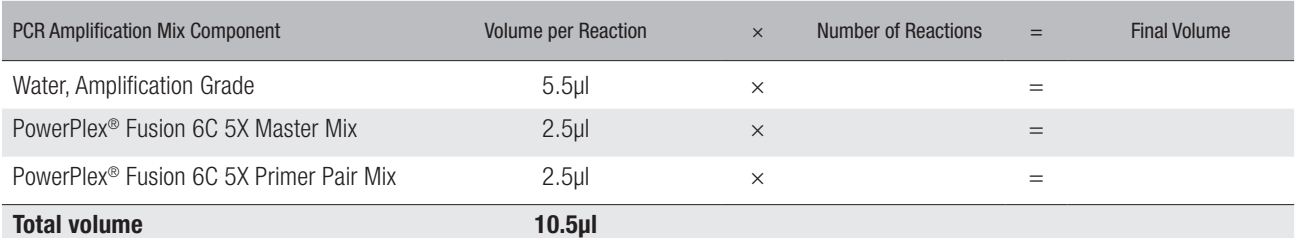

- 4. Vortex the PCR amplification mix for 5–10 seconds, and then add 10.5µl of PCR amplification mix to each reaction well.
- 5. Add 2μl of swab extract to 10.5μl of PCR amplification mix.
- 6. For the positive amplification control, vortex the 2800M Control DNA, and then dilute an aliquot to 5.0ng/µl. Add 2.0µl (10ng) of diluted DNA to a reaction well containing PCR amplification mix.

Note: Optimization of the amount of control DNA may be required, depending on cycling conditions and laboratory preferences.

- 7. For the negative amplification control, pipet 2.0µl of Water, Amplification Grade, or TE–4 buffer instead of swab extract into a reaction well containing PCR amplification mix.
- 8. Seal or cap the plate. **Optional:** Briefly centrifuge the plate.

Notes:

*Quick Protocol* Instructions for Use of Products DC2705, DC2720 and DC2780.

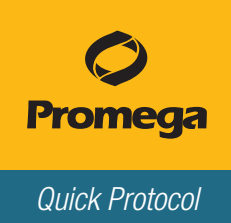

## **PCR**

The following protocol was developed for use with the GeneAmp® PCR System 9700 with a silver or gold-plated silver sample block with Max Mode as the ramp speed, the Veriti® 96-Well Thermal Cycler with a 100% ramping rate and the 9700 Simulation Mode as the ramp speed on the ProFlex™ PCR System.

1. Program the thermal cycler with the following conditions. Refer to the technical manual for more information. When amplifying DNA from swabs we recommend using 25 cycles. Optimize the cycle number as required.

**Optional:** Record the cycle number as optimized in your laboratory.

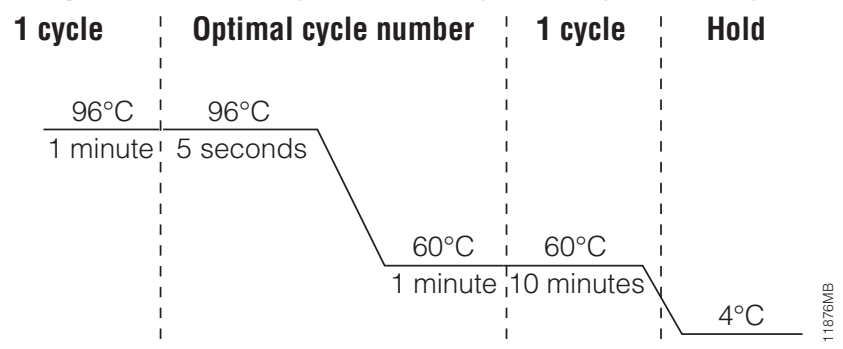

#### Figure 1. The thermal cycling protocol for the GeneAmp® PCR System 9700, Veriti® 96-Well Thermal Cycler and ProFlex™ PCR System.

2. Proceed with fragment analysis, or store amplified samples at –20°C in a light-protected box until ready to analyze.

Notes:

# Instrument Setup and Sample Preparation

A passing spectral calibration must be generated using the PowerPlex® 6C Matrix Standard (Cat.# DG4900) prior to sample analysis. See the *PowerPlex® 6C Matrix Standard Technical Manual* #TMD046 for more information.

#### Instrument Setup

- 1. For the Applied Biosystems® 3500 or 3500xL Genetic Analyzer, set the oven temperature to 60°C, and then select "Start Pre-Heat". When the Oven Temperature and Detection Cell Temperature turn green, you may proceed with the first injection.
- 2. Use the following parameters when setting up the instrument. Refer to the instrument user's manual for additional details.

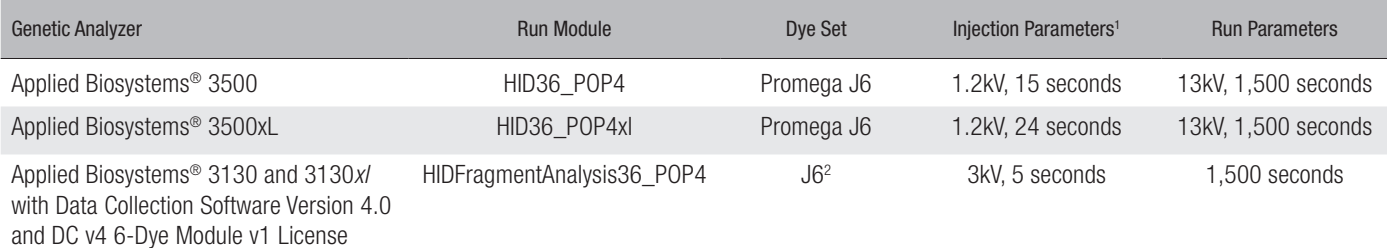

1 Injection time may be modified to increase or decrease the observed peak heights.

2 Confirm that the active dye set is the file generated for the PowerPlex® 6-dye chemistry.

**Optional:** Record the injection conditions as optimized in your laboratory.

#### Notes:

*Quick Protocol* Instructions for Use of Products DC2705, DC2720 and DC2780.

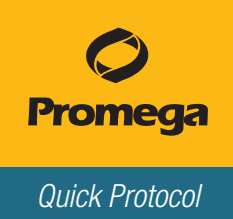

# Instrument Setup and Sample Preparation (continued)

## Sample Preparation

Prepare samples for capillary electrophoresis immediately before loading.

- 1. Centrifuge post-amplification component tubes briefly, and then vortex for 15 seconds before each use. Do not centrifuge after vortexing.
- 2. Calculate the number of samples including the number of allelic ladders per run. Add 1 or 2 samples to this number.
- 3. Prepare a loading cocktail by combining and mixing the WEN ILS 500 and Hi-Di™ formamide. You may need to optimize the volume of WEN ILS 500.

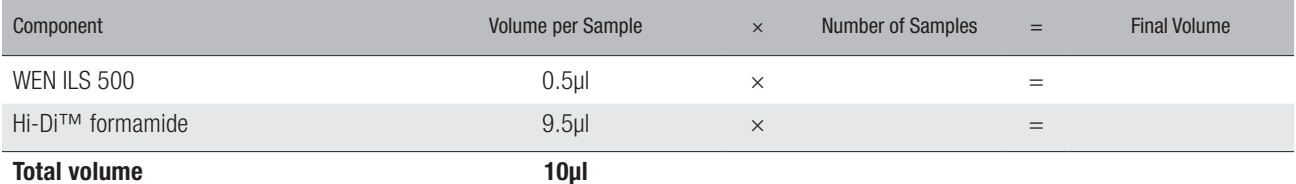

**Optional:** Record the volume of WEN ILS 500 per sample as optimized in your laboratory.

- 4. Vortex the loading cocktail for 10–15 seconds, and pipet 10µl of formamide/ILS mix into each well.
- 5. Add 1µl of amplified sample (or 1µl of PowerPlex® Fusion 6C Allelic Ladder Mix). Cover wells with appropriate septa, and centrifuge plate briefly.
- 6. Denature samples at 95°C for 3 minutes, and then immediately chill on crushed ice or freezer block or in an ice-water bath for 3 minutes. Denature samples just prior to loading the instrument.
- 7. Place the plate on the instrument, and start the capillary electrophoresis run.

#### Notes:

## Data Analysis

The panels, bins and stutter text files needed for data analysis using GeneMapper® *ID*-X software, version 1.2 or higher, are available for download at: www.promega.com/resources/tools/genemapper-id-software-panels-and-bin-sets/

To acquire the panels, bins and stutter files needed for data analysis using GeneMarker® HID Software, contact SoftGenetics at: www.softgenetics.com

Additional protocol information in Technical Manual #TMD045, available online at: www.promega.com